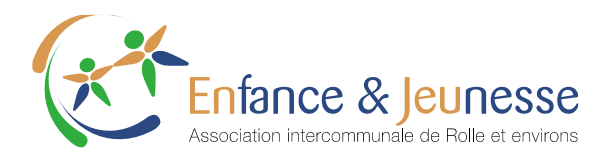

Rolle, le 12 juillet 2021

# Décomptes de salaire & certificats de salaires en ligne

# Accès (lien – nom d'utilisateur – mot de passe)

- Accès via : <https://enjeu.erp.primetechnologies.ch/esalary>
- Username : adresse e-mail communiqué à votre hiérarchie / RH : vous pouvez à tout moment nous informer de le changer Password : celui qui a été envoyé par e-mail

# Changement de son mot de passe

- Il vous est conseillé de changer votre mot de passe lors de la première connexion
- Changement mot de passe en haut à droite :

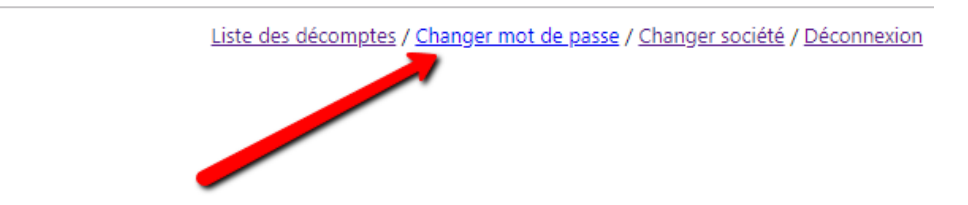

Le mot de passe est crypté dans la base, donc impossible à quiconque de le trouver ou de le redonner Remarque : le message suivant arrive lors de la modification du mot de passe, et reste sur la fenêtre de

modification, ce qui est normal :

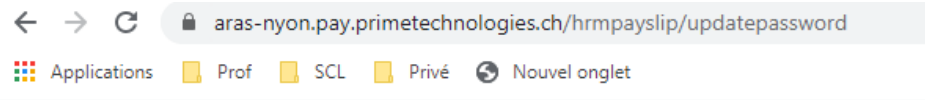

Mise à jour du mot de passe effectuée.

#### **Changer mot de passe:**

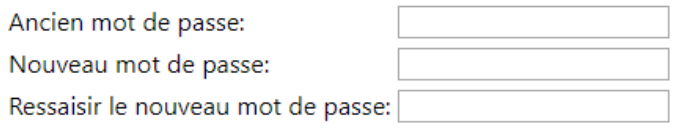

Valider

**Enfance & Jeunesse Réseau AJERE** Association intercommunale de Rolle et environs Rue du Temple 7B – 1180 Rolle T: 021 822 40 50 – info@enfance-jeunesse.ch **www.enfance-jeunesse.ch**

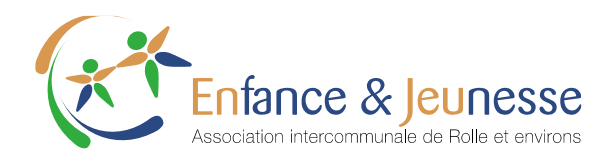

## Oubli de son mot de passe

 Si vous ne vous rappelez plus de votre mot de passe, vous pouvez en demander un nouveau lors de votre connexion :

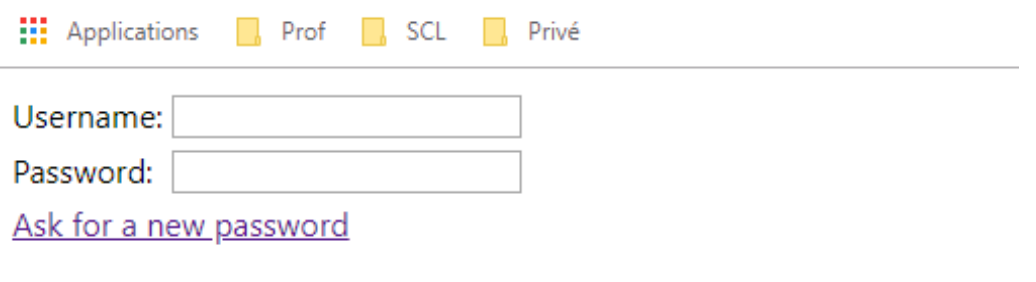

- $1$  ogin
- Dans les 2-3 minutes vous recevrez dans votre boîte mail un lien ; vous pourrez vous y connecter au moyen de votre nouveau mot de passe.

### Documents protégés par un mot de passe & comment les enregistrer en enlevant le mot de passe

 L'ouverture du document se fait sous format PDF et moyennant l'introduction de votre mot de passe. Le même que lors de votre login.

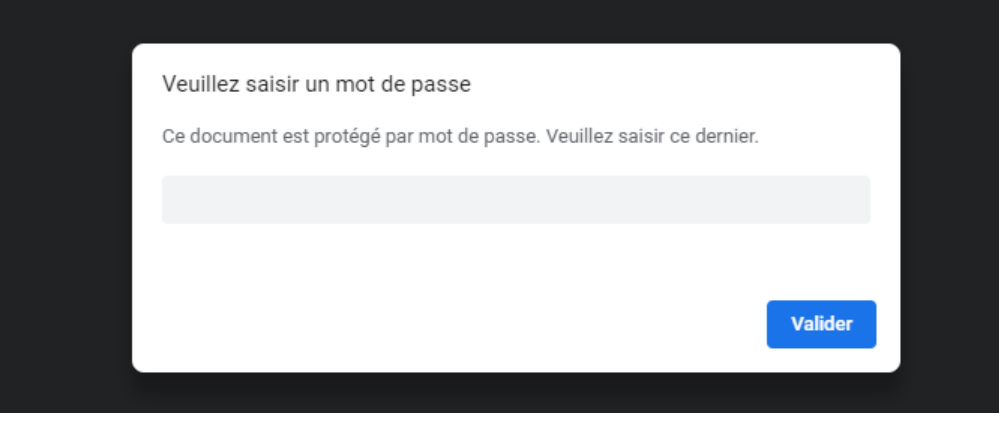

 **ATTENTION !** si vous décidez d'enregistrer ce document pdf sur votre disque dur, le mot de passe restera toujours valable pour ouvrir le document. Il en va de même si vous partagez / forwardez le document en question.

Les décomptes en ligne seront toujours accessibles avec le dernier mot de passe en date.

 **ASTUCE** pour enlever le mot de passe d'un document pdf : ouvrir le PDF (en insérant votre mot de passe), puis imprimer (en choisissant PDF comme imprimante). Cela générera un PDF sans mot de passe que vous pourrez ensuite sauver, sans qu'un mot de passe ne soit plus requis pour ouvrir le document en question.